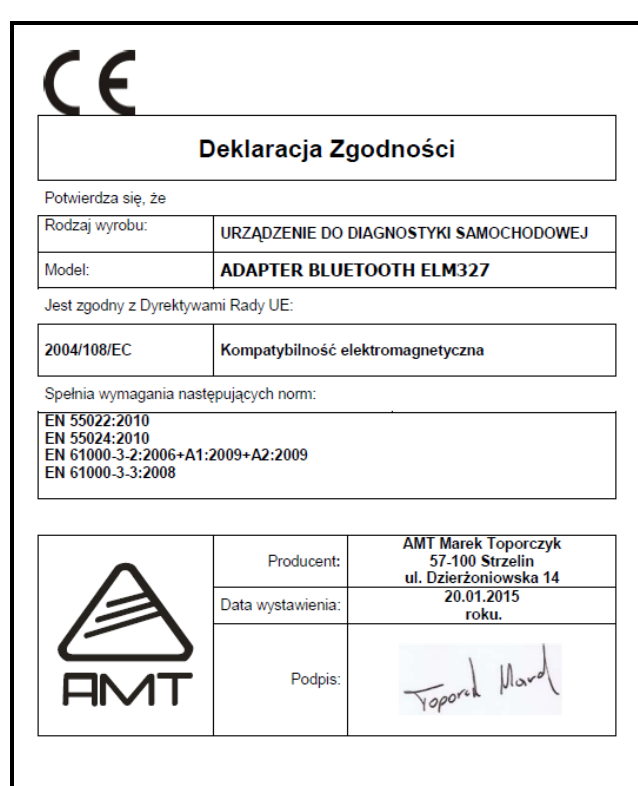

#### **GWARANCJA.**

 Producent udziela gwarancji na okres 12 miesięcy od daty zakupu i zobowiązuje się do bezpłatnej naprawy urządzenia, jeżeli w okresie tym wystąpią wady z winy producenta. Wadliwe urządzenie należy dostarczyć do miejsca zakupu w stanie czystym i na własny koszt wraz z niniejszą gwarancją, paragonem zakupu lub fakturą VAT i krótkim opisem uszkodzenia. Koszt demontażu i montażu urządzenia ponosi użytkownik. Gwarancja nie obejmuje baterii w pilotach oraz wszystkich uszkodzeń powstałych w wyniku nieprawidłowego użytkowania, samowolnych regulacji, przeróbek i napraw.

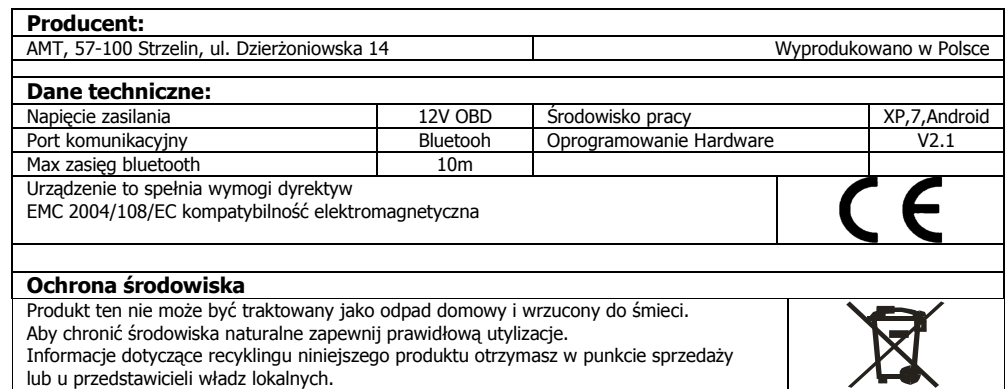

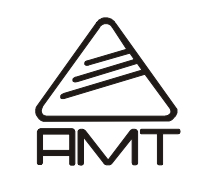

# URZĄDZENIE DIAGNOSTYCZNE "ELM327 Bluetooth ™" Ver. 01

 *-*

ОЛИТ

Urządzenie przeznaczone do diagnostyki samochodowej przy użyciu komputera PC z systemem Windows 95,98,ME,XP Vista,7, Mac lub urządzeń mobilnych z systemem Android

#### **Widok ogólny ELM 327 Bluetooh**

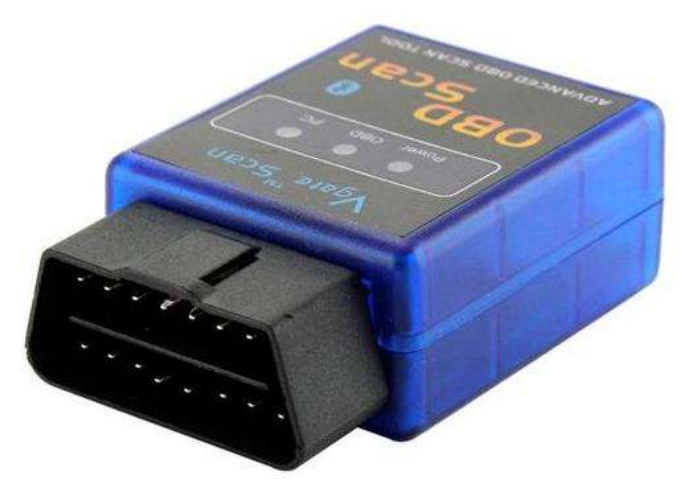

### **Funkcjonalność**:

Interfejs pozwala na:

- Odczyt i kasowanie błędów OBD-II wszystkie protokoły
- Odczyt i kasowanie lampki CHECK ENGINE
- Monitorowanie parametrów pracy silnika w czasie rzeczywistym LIVE DATA
- Odczyt kodów oczekujących i charakterystycznych producenta
- Podgląd ZAMROZONYCH RAMEK FREEZE FRAMES
- Odczyt parametrów online
- Odczyt błędów według kodów
- Pomiar mocy silnika (KM)
- Pomiar parametrów takich jak czas od 0-100 km/h itd.
- Pozwala adaptować i korygować niektóre urządzenia w samochodzie: kąt wtrysku, przepustnica,

regulacja obrotów i zapłonu, dawka wtrysku przy rozruchu, uchylenie EGR)

- Kodowanie pilotów
- Zmiana zapisanego przebiegu auta (w liczniku i w ECU
- Umożliwia diagnozowanie wszystkich systemów elektronicznych w samochodzie (w zależności od użytego oprogramowania)

 *-*

### **Oprogramowanie, które współpracuje z ELM 327 Bluetooth:**

- Scantool.net
- Polski Vag 4.9
- Engine Check
- GM Mode 22 Scan Tool by Terry
- OBD Gauge for PalmOS and Pocket PC by Dana Peters
- OBD Logger by Jonathan Senkerik
- OBD-II ScanMaster
- obd2crazy.com
- OBD2 Scantool by Ivan Andrzejewski
- OBDII for ELM322 by David Huffman
- pyOBD by Donour Sizemore
- RDDTC by Pete Calinski
- Real Scan by Brent Harris
- ScanTest for Pocket PC by Ivan Ganev
- wOBD by WDT
- easy OBD
- DigiMoto
- PCMSCAN (umożliwia m.in. pomiar mocy i czasow)
- i wieloma innymi darmowymi i płatnymi programami również w wersji PL

### **Podłączenie i obsługa**

 Korzystanie z interfejsu diagnostycznego jest niezwykle proste. Urządzenie z jednej strony podłączamy do złącza diagnostycznego w samochodzie. W komputerze wyposażonym w technologie bluetooth wyszukujemy urządzenie pamiętając o tym że musi on się znajdować w niewielkiej odległości. Po wyszukaniu interfejsu parujemy je z naszym komputerem za pomocą kod 0000 lub 1234 Do współpracy z komputerem PC niezbedne jest odszukania w menadżerze urządzeń zainstalowanego portu komunikacyjny bluetooth i ustaleniu parametru portu do komunikacji 9600 bit/sek Dopiero teraz uruchamiamy właściwe oprogramowanie w którym ustawiamy właściwy port komunikacyjny dostosowany do współpracy z interfejsem bluetooth

### **Uwagi instalacyjne**

• Należy pamiętać aby po zainstalowaniu i skonfigurowaniu interfejsu do komunikacji bluetooth używać tego samego portu już zawsze. Sparowanie inny bluetooth wymusza przeprowadzenie ponownej konfiguracji portu komunikacji bluetooth

 • Oprogramowanie diagnostyczne wykryje interfejs tylko wtedy gdy zostanie on poprawnie skonfigurowany oraz gdy interfejs bedzie wpięty w port diagnostyczny samochodu i kluczyk będzie przekręcony w pozycję ZAPŁON.

· Podczas podłączania interfejsu do samochodu i komputera należy zachować następującą kolejność: podłączenie interfejsu do wtyku ODB2 samochodu; uruchomienie komunikacji bluetooth, następnie przekręcenie kluczyka samochodu w pozycję ZAPŁON. Odłączanie interfejsu powinno odbywać się w odwrotnej kolejności co jego podłączenie.

• Podczas pracy z interfejsem można usłyszeć charakterystyczne "tykanie". Jest to normalny objaw poprawnej pracy urządzenia i nie należy się nim przejmować

# **Wymagania sprzętowe PC**

- • Auto zgodne ze specyfikacja OBD2
	- Gniazdo OBD2 w samochodzie
	- Komputer klasy Pentium
- Bluetooth w komputerze, laptopie, Pocket-PC (PDA)
- Windows CE, 95, 98, Me, 2000, XP, Vista 32/64bit, 7 32/64bit, Mac

## **Obsługiwane protokoły**

- J1850 PWM (41.6 kbaud)
- J1850 VPW (10.4 kbaud)
- ISO 9141-2 (5 baud init, 10.4 kbaud)
- ISO KWP (5 baud init, 10.4 kbaud)
- ISO KWP (fast init, 10.4 kbaud)
- ISO CAN (11 bit ID, 500 kbaud)
- ISO CAN (29 bit ID, 500 kbaud)
- ISO CAN (11 bit ID, 250 kbaud)
- ISO CAN (29 bit ID, 250 kbaud)